# 委任状作成関連の FAQ

第 1.0 版

## 目次 ※問番号をクリックいただくと以下問の詳細が表示されます。

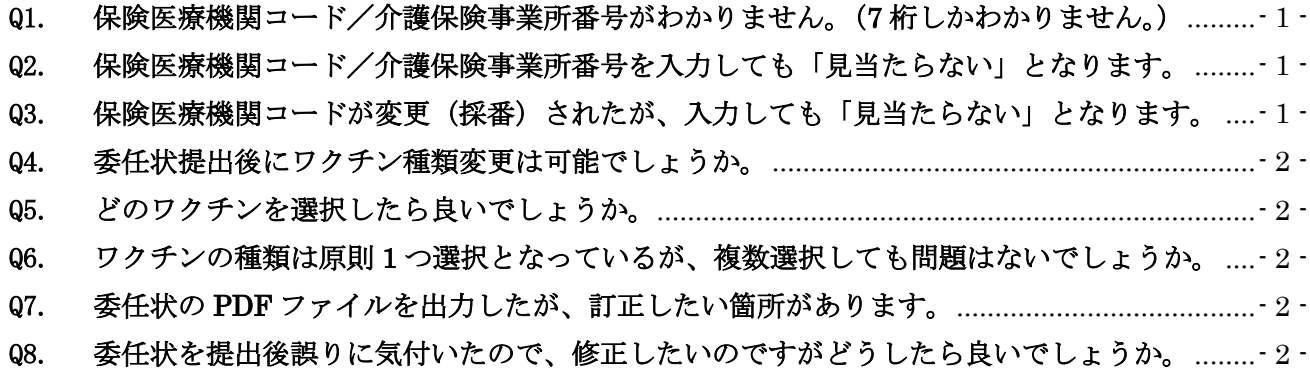

#### <span id="page-2-0"></span>Q1. 保険医療機関コード/介護保険事業所番号がわかりません。(7 桁しかわかりません。)

### A1. 保険医療機関コード/介護保険事業所番号は、診療報酬や介護報酬を請求する時に記載する 10 桁の コードです。下記 Web サイトにて、医療機関名等からお調べいただくことができます。 (医療機関情報/介護・看護情報)https://www.iryokikan.info/

また 7 桁の医療機関コード(診療報酬明細書に記載する医療機関コード)がお分かりの場合は、 最初にワイルドカード「\*」をつけて 7 桁を入力し検索いただくと、10 桁の医療機関コードの候補が 表示される場合がございます。 例: \*0000000

#### <span id="page-2-1"></span>Q2. 保険医療機関コード/介護保険事業所番号を入力しても「見当たらない」となります。

#### A2. 以下の点をご確認ください。

- ・半角数字で入力されているか
- •「-」(ハイフン)を除いた数字10桁で検索しているか
- ・保険医療機関コード/介護保険事業所番号に誤りはないか ⇒Q.1 をご参照ください。

#### <span id="page-2-2"></span>Q3. 保険医療機関コードが変更(採番)されたが、入力しても「見当たらない」となります。

A3. 2020 年 12 月以降に採番された保険医療機関コードにつきましては、2021 年 4 月以降順次システム に登録を予定しております。大変恐縮ですが、それまでお待ちいただくか、お急ぎの場合は、下記 V-SYS サービスデスクまでお問合せ下さい。

V-SYS サービスデスク

■4月6日までのお問合せ先 電話番号:050-3174-1505 ■4月7日以降のお問合せ先 電話番号:0570-026-055 ※対応時間:8:30~19:00(土日祝を除く平日のみ)  $E \times \rightarrow \nu$ : [service@v-sys.jp.nec.com](mailto:service@v-sys.jp.nec.com)

---------------------------------------------

---------------------------------------------

#### <span id="page-3-0"></span>Q4. 委任状提出後にワクチン種類変更は可能でしょうか。

- A4. V-SYS にてワクチンの種類を変更して頂くことができる機能のリリースを予定しております。 ※リリースは4月上旬を予定しております。
- <span id="page-3-1"></span>Q5. どのワクチンを選択したら良いでしょうか。
- A5. 自治体にご確認ください。
- <span id="page-3-2"></span>Q6. ワクチンの種類は原則 1 つ選択となっているが、複数選択しても問題はないでしょう か。
- A6. 1 医療機関につき、原則 1 種類の選択でお願い致します。
- <span id="page-3-3"></span>Q7. 委任状の PDF ファイルを出力したが、訂正したい箇所があります。
- A7. 委任状システムで再入力・再出力をお願い致します。 ※出力済みの委任状を編集・削除はできませんので、新たに入力をお願い致します。
- <span id="page-3-4"></span>Q8. 委任状を提出後誤りに気付いたので、修正したいのですがどうしたら良いでしょうか。
- A8. 委任状システムで再入力を頂き、再提出をお願い致します。